## 8.落差補正の設定方法

1) MODEを押します。(モード設定画面へ移行します。)

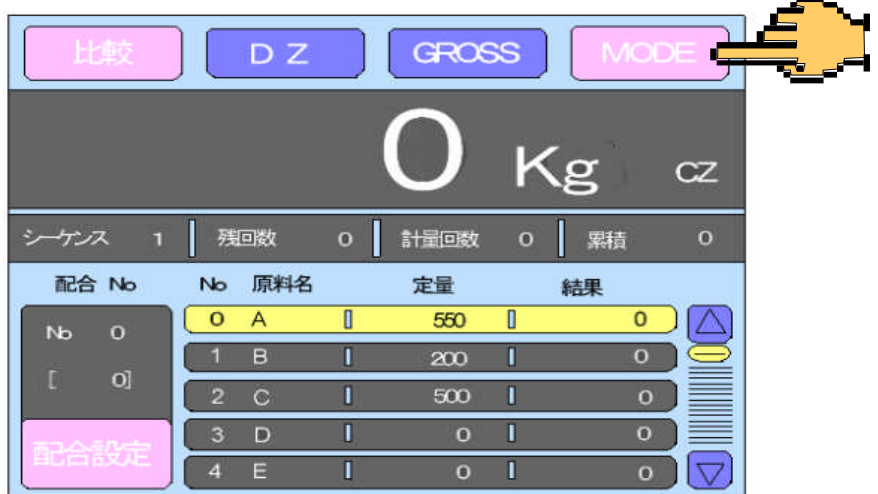

2)原料毎設定を押します。(画面が原料毎設定に移行します。)

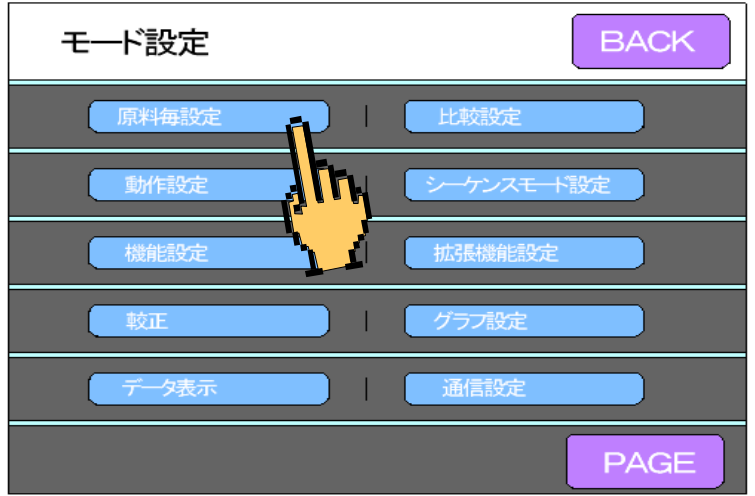

3) △と▽キーで変更したい原料を選びOKキーで確定させた後 落差キー を押します。画面がテンキーへ移行します。

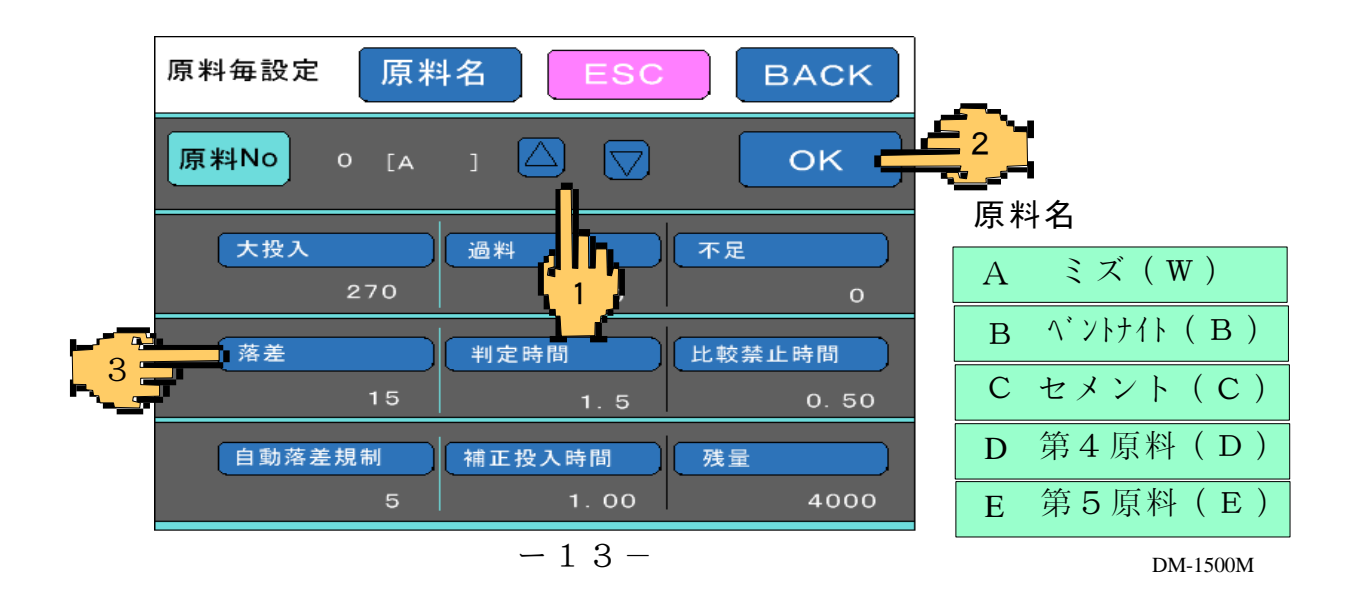

## 8.落差補正の設定方法

4)テンキーで定量値を入力します。入力後OKで確定し、入力画面 からぬけます。(例15Kgに設定)

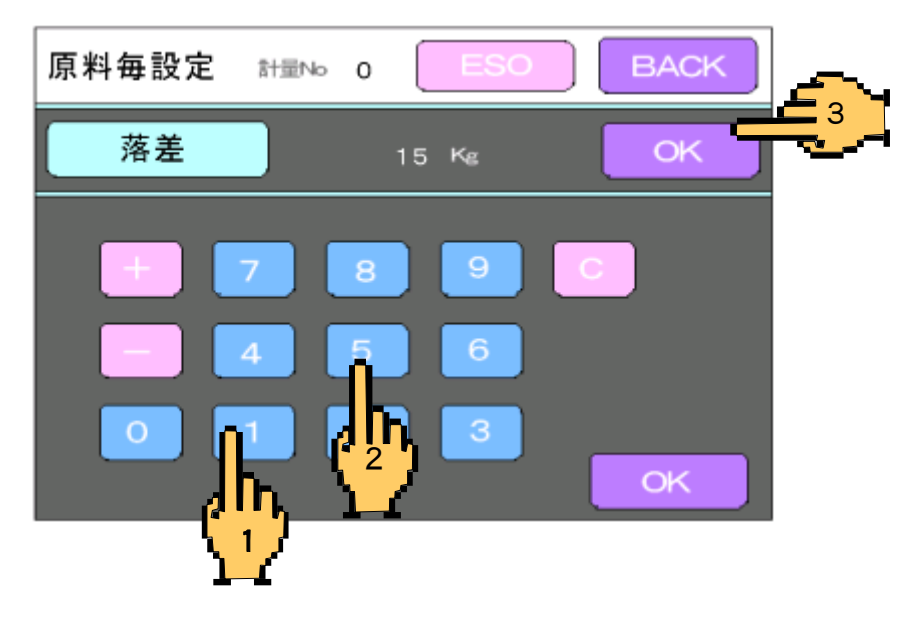

5) BACKを押します。(最初の画面へ移行します。)

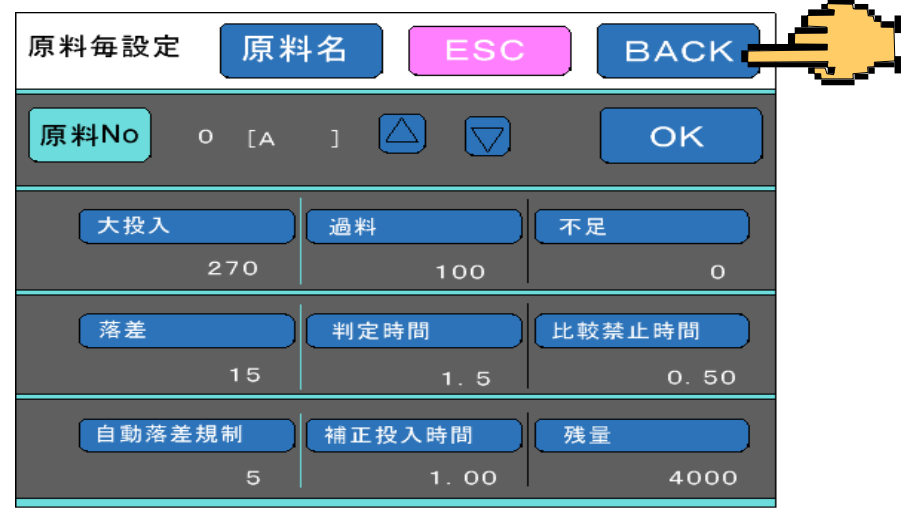

6)定量値の設定が終了し通常の画面になります。

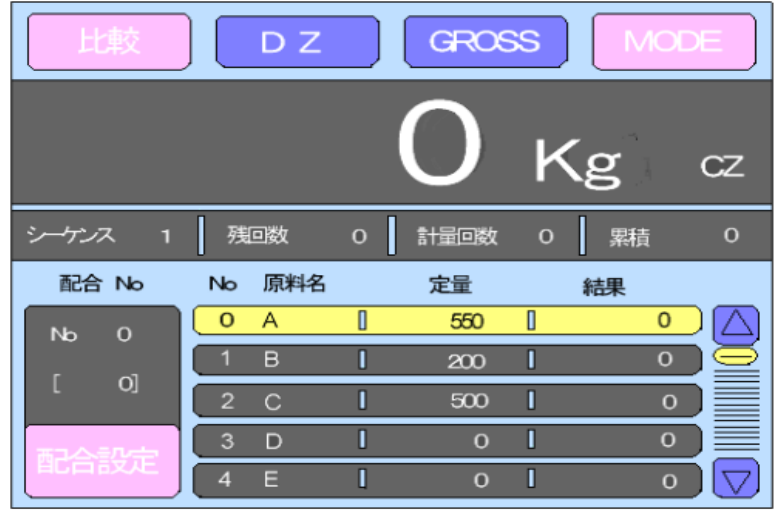